## Acesse o SITE : <http://www.portal.pge.sp.gov.br/>

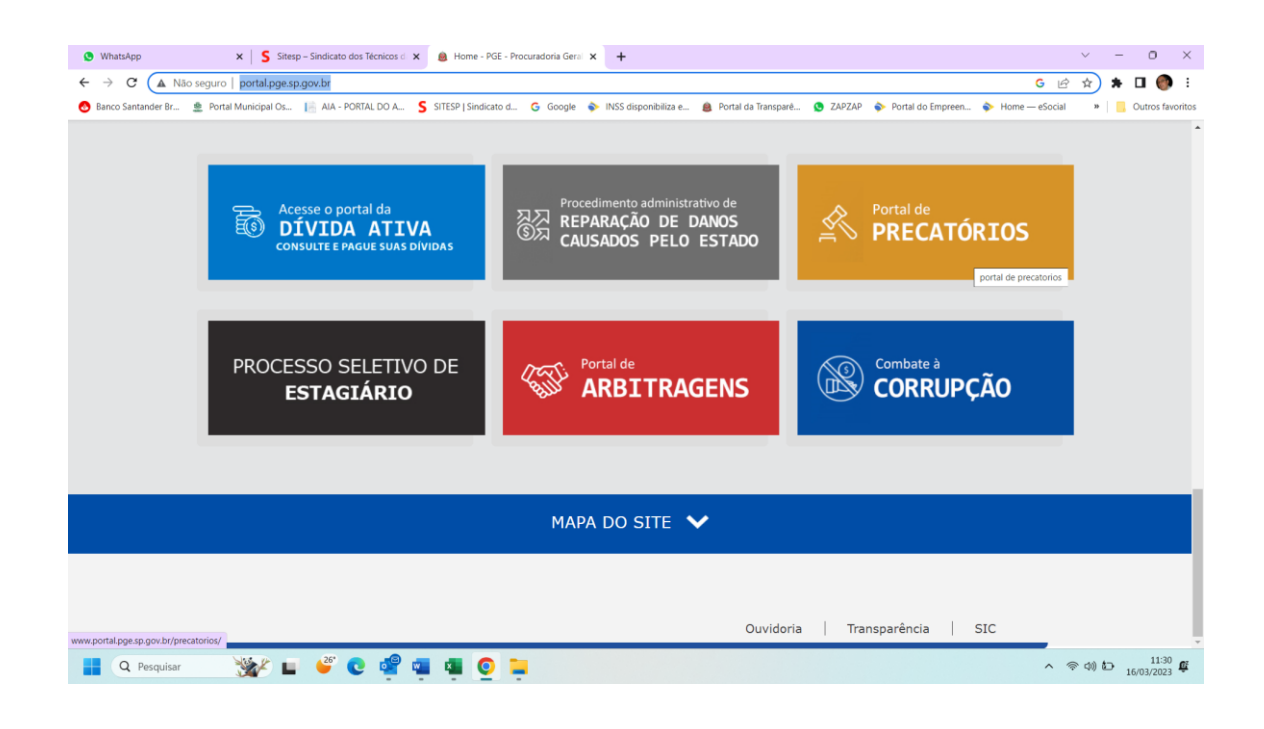

Click na tela na opção **PRECATORIOS** 

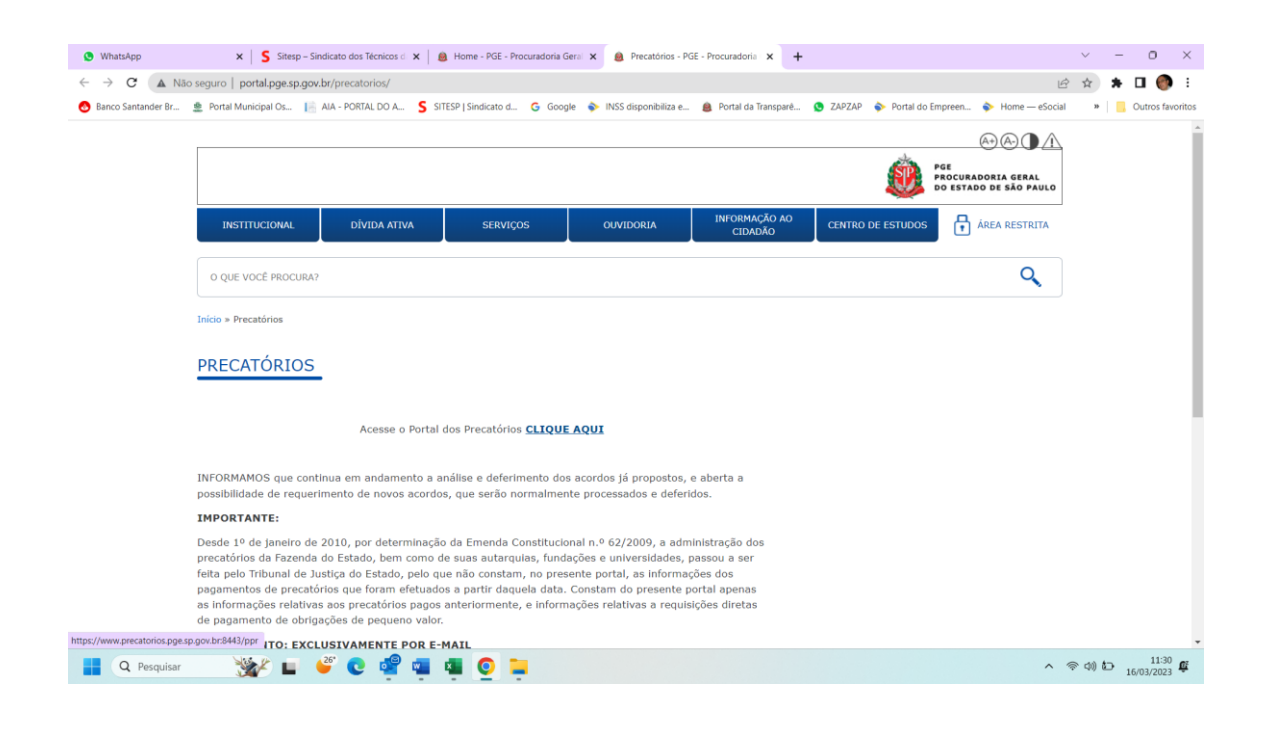

AG|OR CLICK em CLIQUE AQUI

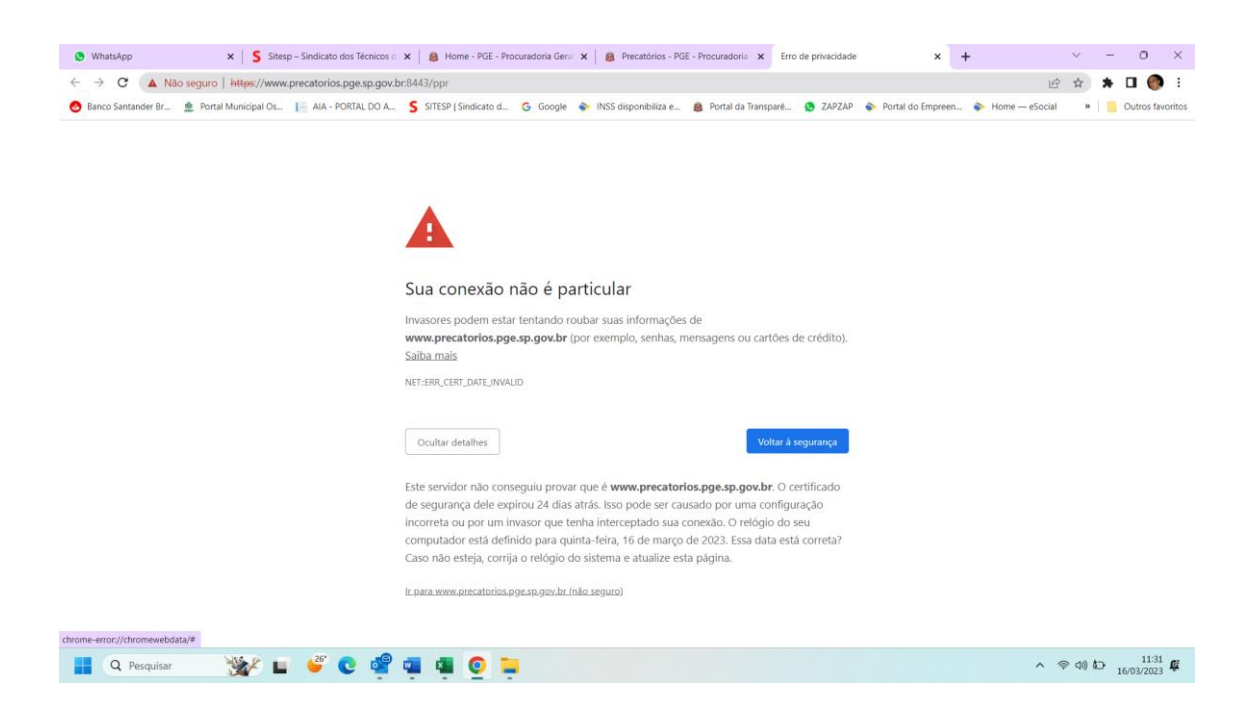

Caso aparece esta tela acima click em **IR PARA PAGINA** ....... NÃO SEGURA

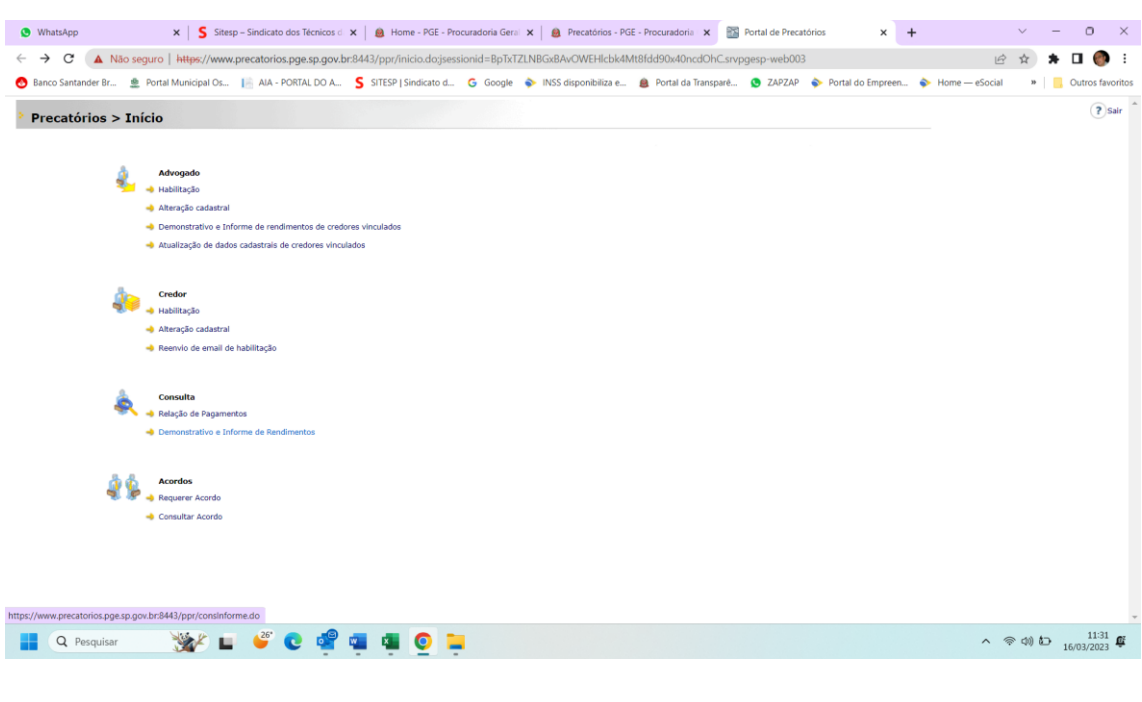

[Demonstrativo e Informe de Rendimentos](https://www.precatorios.pge.sp.gov.br:8443/ppr/consInforme.do)

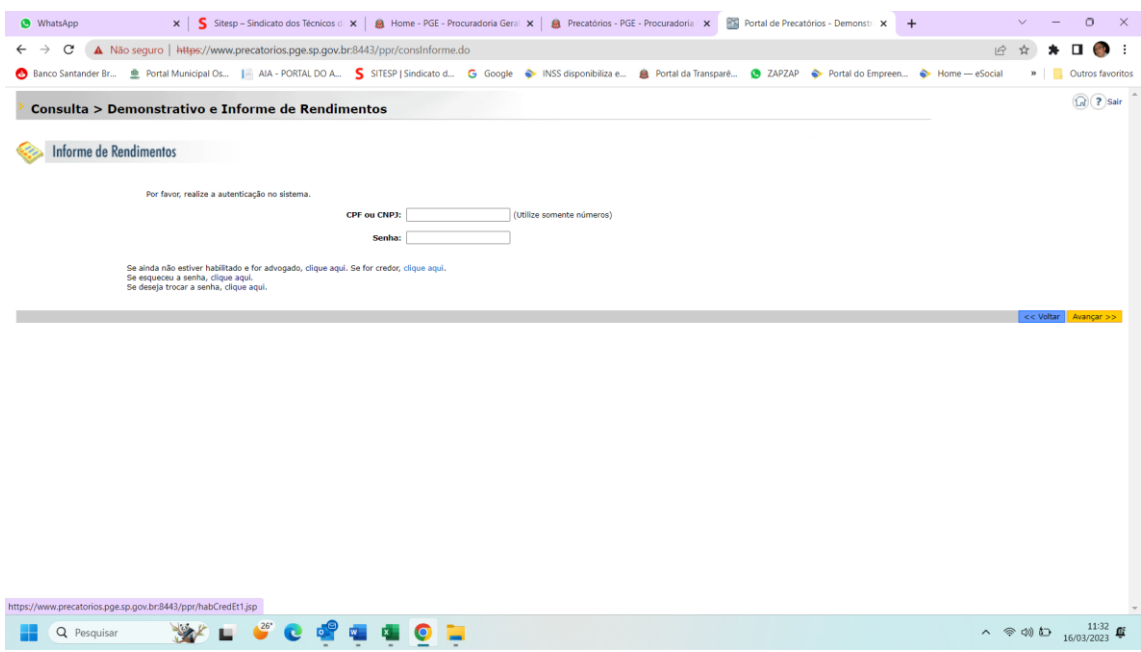

Se ainda não estiver habilitado e for advogado, [clique aqui.](https://www.precatorios.pge.sp.gov.br:8443/ppr/habCredEt1.jsp) Se for credor, clique aqui.

após CADASTRO FEITO E SO VOLTAR EM DEMONSTRATIVO E INFORM DE RENDIEMTNOS

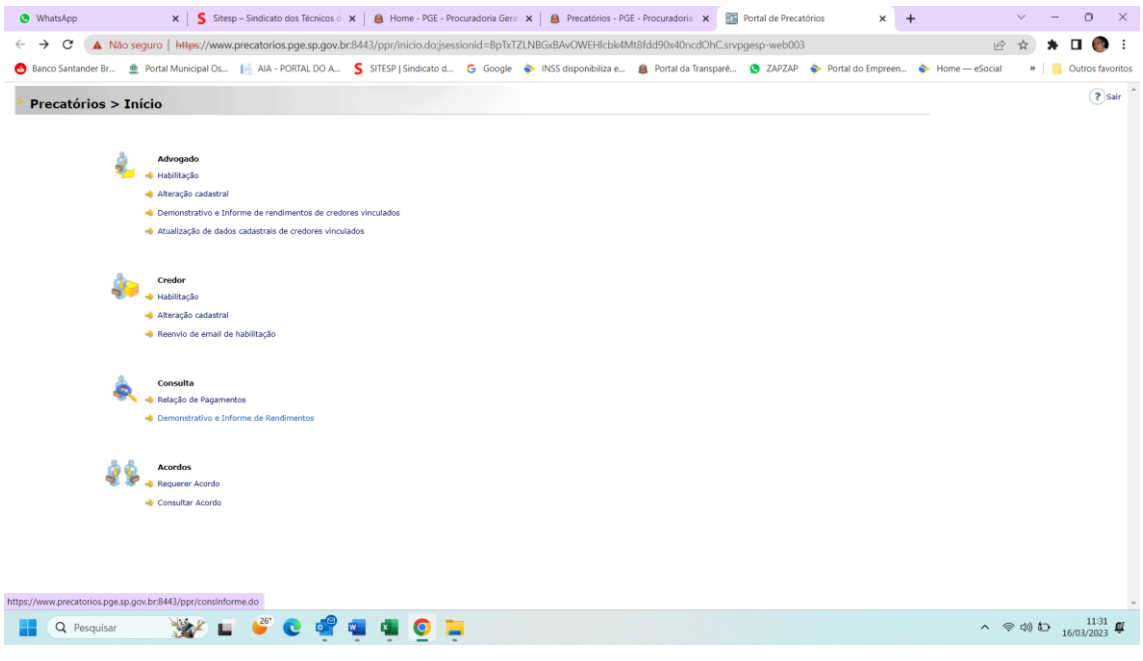